## **Como fazer venda bonificada TV5, no Pedido de Vendas Android, mesmo com restrição no plano de pagamento do tipo Bonificado?**

Produto: Pedido de Venda

Quando o cliente possuir restrições de plano de pagamento do tipo bonificado no ERP, deve-se desabilitar o parâmetro **VALIDAR\_RESTRICOES\_PLPAGCOB\_BNF,** para poder utilizar plano de pagamento bonificado.

## **1-** Acessar o **Portal Admin.**

**2-** Clique na aba **Parâmetros dos Sistema,** no campo **Pesquisar Parâmetro** coloque o nome do parâmetro e o pesquise**.**

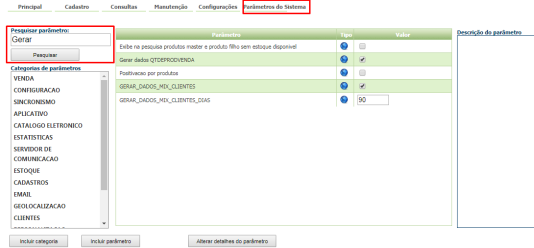

**3-** Deve ser configurado os parâmetros abaixo da seguinte forma para aparecer :

**VALIDAR\_RESTRICOES\_PLPAGCOB\_BNF** - Alterna validação de planos de pagamento e cobranças com tipo de venda bonificada, permitindo venda em qualquer cliente. - Deve deixá-lo **desmarcado**.

Se tiver dúvida de como cadastrar os parâmetros, consulte o passo a passo Como criar parâmetro pela [Área Administrativa?.](http://confluencehomolog.maximasistemas.com.br/pages/viewpage.action?pageId=4653612)

Para as configurações aparecerem para o RCA ele precisa fazer a Sincronização.

Isso fará com que, em relação a planos de pagamento e cobranças bonificados, o força de vendas não valide as restrições do ERP. Caso utilize o ERP Winthor, será validada as restrições cadastrada na **Rotin a 308**.

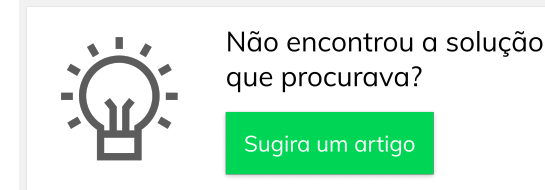

## Artigos Relacionados

- [Autorização/ Aprovação de](https://basedeconhecimento.maximatech.com.br/pages/viewpage.action?pageId=66027558)  [Pedidos no maxPedido](https://basedeconhecimento.maximatech.com.br/pages/viewpage.action?pageId=66027558)
- [Como trabalhar com o maxPag](https://basedeconhecimento.maximatech.com.br/display/BMX/Como+trabalhar+com+o+maxPag) [Como o vendedor pode](https://basedeconhecimento.maximatech.com.br/display/BMX/Como+o+vendedor+pode+visualizar+Plano+de+pagamento+por+Produto+no+App+maxPedido)  [visualizar Plano de](https://basedeconhecimento.maximatech.com.br/display/BMX/Como+o+vendedor+pode+visualizar+Plano+de+pagamento+por+Produto+no+App+maxPedido)  [pagamento por Produto no](https://basedeconhecimento.maximatech.com.br/display/BMX/Como+o+vendedor+pode+visualizar+Plano+de+pagamento+por+Produto+no+App+maxPedido)
- [App maxPedido](https://basedeconhecimento.maximatech.com.br/display/BMX/Como+o+vendedor+pode+visualizar+Plano+de+pagamento+por+Produto+no+App+maxPedido) • Por que as opções de Plano [de Pagamento e Cobrança](https://basedeconhecimento.maximatech.com.br/pages/viewpage.action?pageId=4653361)  [não aparecem no Cadastro de](https://basedeconhecimento.maximatech.com.br/pages/viewpage.action?pageId=4653361)  [Clientes do Pedido de Venda](https://basedeconhecimento.maximatech.com.br/pages/viewpage.action?pageId=4653361)  [Android?](https://basedeconhecimento.maximatech.com.br/pages/viewpage.action?pageId=4653361)
- [Autorização de pedido](https://basedeconhecimento.maximatech.com.br/pages/viewpage.action?pageId=67076302)  [bonificado \(tv5\)](https://basedeconhecimento.maximatech.com.br/pages/viewpage.action?pageId=67076302)